## **FUNGSI HLOOKUP**

FUNGSI HLOOKUP DIGUNAKAN UNTUK PEMBACAAN SUATU TABEL, DI MANA TABEL LOOKUP DISUSUN SECARA HORINSONTAL

BENTUK UMUM PENULISAN FUNGSI VLOOKUP :

**=HLOOKUP(NILAI KUNCI, RANGE TABEL, OFFSET KOLOM,RANGE LOOKUP)**

KETERANGAN :

- NILAI KUNCI, ADALAH DATA KUNCI YANG LETAKNYA DI DALAM TABEL KERJA ANDA.

- RANGE TABEL, ADALAH RANGE PADA RABEL LOOKUP

-OFFSET NOMOR KOLOM, ADALAH NOMOR YANG MEMUAT TENTANG GOL, GAJI POKOK, TUNJANGAN

-RANGE LOOKUP, ARGUMENT INI AKAN MENENTUKAN TINGKAT KETEPATAN DALAM MENEMUKAN DATA. ISIKAN FALSE JIKA ANDA MENGINGINKAN PENCARIAN DILAKUKAN SECARA TEPAT, ISIKAN TRUE ATAU ABAIKAN ARGUMENT INI BILA ANDA MENGINGINKAN JAWABAN YANG TERDEKAT BILA ANGKA YANG TEPAT TIDAK ADA.

TABEL GAJI DAN TUNJANGAN

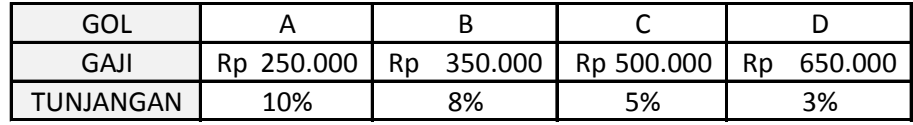

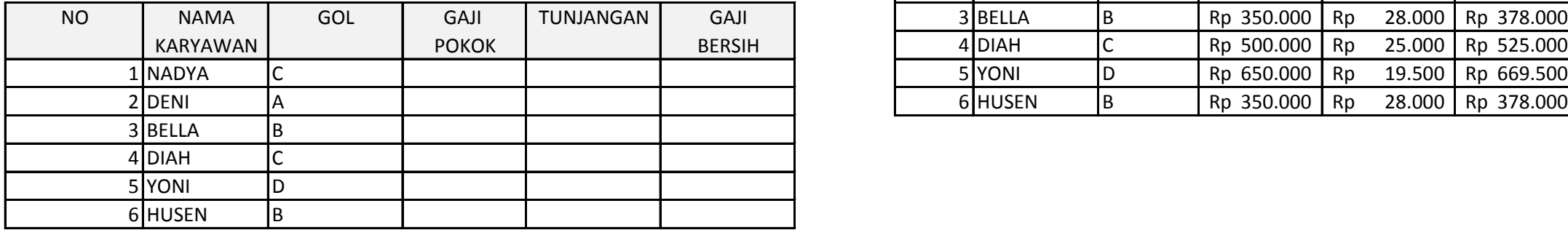

CONTOH: LAYOUT :

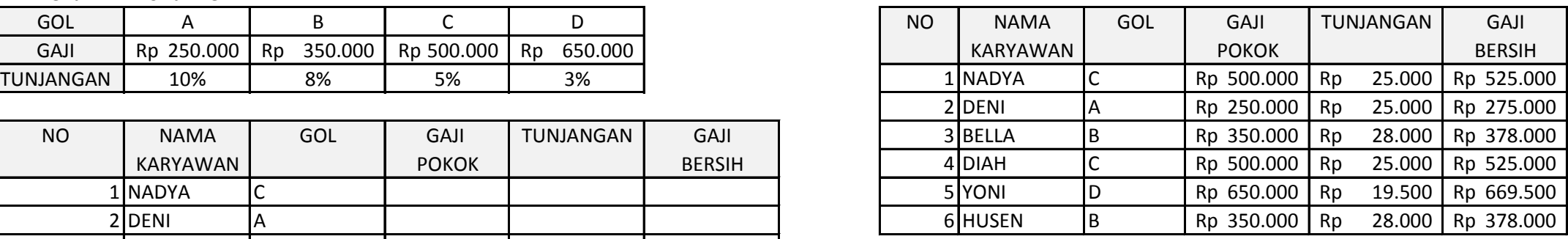

JAWABAN:

A. MEMBERI NAMA RANGE PADA TABEL LOOKUP

-SOROT RANGE B37:D40

-KLIK MENU *FORMULAS, DEFINE NAME*

-KETIK NAMA RANGE TABELNYA, *TABEL2*

-KLIK OK

B. MENGISI RUMUS GAJI POKOK :

-LETAKAN PENUNJUK SEL PADA SEL **E42**

-KETIK RUMUS : **=HLOOKUP(D42;TABEL1;2)**

C. MENGISI RUMUS TUNJANGAN :

-LETAKAN PENUNJUK SEL PADA SEL **E42**

-KETIK RUMUS : **=HLOOKUP(D42;TABEL1;3)\*E44**

D. MENGISI RUMUS GAJI BERSIH :

-LETAKAN PENUNJUK SEL PADA SEL **G42**

-KETIKAN RUMUS **=E42+F42**